# HT-1000C/2000C Portable Hardness Tester

# **Operating Instructions**

G & R Technology Inc.

# **General Description**

The G&R HT-1000C and HT-2000C Hand-Held Hardness Testers are advanced instruments distinguished by their friendly operation, durability, small size, high precision, and wide measuring range. They are impact type testers that incorporate the Leeb principle of measurement. They are used for testing the hardness of a variety of metals in remote locations.

Both the HT-1000C and HT-2000C have digital readouts for direct hardness readings in HL, HV, HB, HRC and HS scales. The HT-2000C has an IrDA transmitter that transmits data to a printer, PDA system.

Both the HT-1000C and HT-2000C comply with all of the requirements of ASTM Test Method A 956-02

# **Contents**

| Chapter |                                         | Page |
|---------|-----------------------------------------|------|
| 1       | Technical Specifications                | 4    |
| 2       | Packing List                            | 6    |
| 3       | Functional Description                  | 7    |
| 4       | Workpiece Requirements                  | 8    |
| 5       | Basic Operations                        | 10   |
| 6       | Additional Operations                   | 19   |
| 7       | Maintenance and Repair                  | 21   |
| 8       | Leeb Measurement and Application        | 23   |
| 9       | Constructing Special Comparative Curves | 25   |

# 1. Technical Specifications

#### **Testing Range:**

350 to 960 HL (Leeb Value)

#### **Converted Hardness Scales:**

HB, HV, HRC, HS

#### **Accuracy and Variation:**

±4 HL value or ±0.5% (based on the average of five measurements around 800HL)

#### **Testing Direction:**

Vertically Down, 45° Down, Horizontal

#### **Temperature:**

Operating Temperature: 14°F to 104°F (-10°C to 40°C) Storage Temperature: -4°F to 122°F (-20°C to 50°C)

#### **Data Storage:**

Automatic recording and storing of up to 500 test results including readings, time, test material, test hardness scale, and test direction. (HT-1000C stores up to 10 test results.)

#### Clock:

Real time and date with a ten year calendar.

#### **Power Supply:**

Tester: Two 3V Lithium Batteries (CR2330)

Printer: Li-Ion rechargeable battery

#### **Battery Life:**

Tester: Work life 80 hours continuous (Up to 4000 tests)

Sleep life 2 years continuous

Printer: More than 10000 lines per full charge

#### **Tester Weight:**

4.25 oz (120g)

#### **Tester Dimensions:**

6.5" x 1.1" x 1.1" (165mm x 28mm x 28mm)

#### **Material Hardness Measuring and Converting Ranges:**

| Workpiece                  | Standard Hardness Scales |           |                      |          |          |
|----------------------------|--------------------------|-----------|----------------------|----------|----------|
| Sample                     | Leeb                     | Vickers   | Brinell              | Rockwell | Shore D  |
| Under Test                 | (HL)                     | (HV)      | ( HB )               | C (HRC)  | ( HS )   |
| Steel/Cast Steel<br>(ST)   | 350 - 960                | 80 - 1000 | 80 - 680<br>(F=30D²) | 20 - 70  | 32 – 102 |
| Alloy Tool Steel<br>( AS ) | 350 - 900                | 80 - 940  |                      | 21 - 68  |          |

Table 1.1

Notes: The above table shows the valid hardness ranges for typical materials. A test outside the specified range is invalid and the display screen will indicate an "E" (Error). Errors are normally caused by setting the tester for a different material than that being tested.

If the hardness of a material is not in the range given by the table, the hardness is not valid and will produce an error.

# 2. Packing List

# **HT-1000C Package Includes:**

HT-1000C Hardness Tester Standard Test Block Support Ring .79" (20 mm) Support Ring .53" (13.5 mm) CR-2330 Lithium Batteries (2) Plastic Carrying Case Tube Cleaning Brush Operating Instructions

### **HT-2000C Package Includes:**

HT-2000C Hardness Tester
PORTI-S Micro printer
A/C Adaptor
Standard Test Block
Support Ring .79" (20 mm)
Support Ring .53" (13.5 mm)
CR-2330 Lithium Batteries (2)
Plastic Carrying Case
Tube Cleaning Brush
Operating Instructions

## **Optional Equipment**

**Set of 12 Special Support Rings** for testing curved and uneven surfaces.

# 3. Functional Description

Figure 3.1 illustrates the HT-1000C/2000C hardness testers.

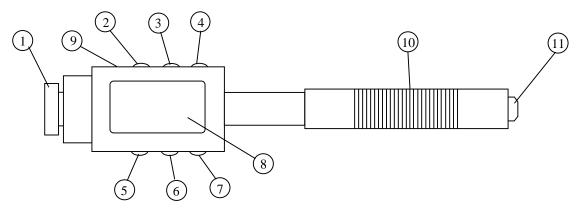

Figure 3.1

| ① Support Ring   | ② SET Key      | ③ PR Key       |
|------------------|----------------|----------------|
| <b>④ I/O</b> Key | ⑤ <b>↓</b> Key | ⑥ <b>+</b> Key |
| ⑦ <b>-</b> Key   |                |                |
| ① Load Tube      | Release Button |                |

Press the **I/O** key to power ON/OFF.

Pressing this key will switch the power from OFF to ON or ON to OFF. When the tester is turned OFF, it enters sleep mode: the memory is saved and the timer still runs. When the power is turned back ON, the tester will automatically go to the last test results with the previous settings intact for ease of operation.

Note: To prolong battery life, the tester will automatically enter sleep mode if the tester has been idle for approximately one minute.

# 4. Workpiece Requirements

Selection of the work piece to be tested and preparation of its surface prior to testing will help insure accuracy.

#### **Minimum Weight Requirement**

To achieve correct test results, select thick, heavy, and solid workpieces for testing whenever possible. The surface area where the impact body strikes should have an even hardness.

A solid workpiece that weighs more than 4.4lbs. (2Kg) can be tested on directly with the HT-1000C/2000C hardness testers.

A workpiece that weighs less than 1.1lbs. (0.5Kg) should be secured to a workbench or a stable support. The surface between the work piece and the support must be hard, clean, and smooth. To secure the work piece, apply petroleum jelly or yellow grease to the adjoining surfaces of the work piece and support, press the work piece firmly onto the support, and eliminate any air between the two surfaces by sliding the work piece back and forth.

#### **Surface Finish Requirement**

To eliminate measurement errors, which could result from the roughness of the test surface, the surface should be polished so that a metallic luster appears. The roughness (Ra) of the surface must be limited to  $\leq 0.4 \mu m$ . Note that the rougher the surface of the work piece, the lower the hardness test results.

### **Cleanliness Requirements**

To ensure test accuracy, the test surface of the work piece must be clean and free of any oil stains, rust, and remains from electro-plating or paint.

### **Workpiece Support Requirements**

To avoid displacement during testing, the workpiece should be firmly fixed with its test surface perpendicular to the impact direction. Due to the impact of the Impact Body, the test area may deform or vibrate, even for some workpieces with suitable weights and thicknesses.

The tested hardness may be lower than normal. This is especially true for workpieces such as a large plate, a long bar or a rod, and workpieces with a

curved surface. Some testing recommendations for these work pieces are shown in figure 4.1.

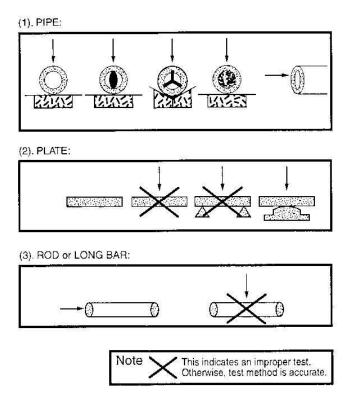

Figure 4.1

## **Workpieces with Curved Surfaces**

The larger the curvature of the workpiece's surface, the easier the testing operation. Under normal conditions, testing can be done directly with the standard support ring onto a curvature with radius of 1 3/16" (30mm) or longer.

For a work piece with a radius of less than 1 3/16" (30mm), a special support ring should be used for testing.

*Note:* A set of 12 rings is available for testing curved and uneven surfaces.

# **5. Basic Operations**

### **Powering On**

Press the **I/O** key to turn on power. The LCD monitor will show the last test results:

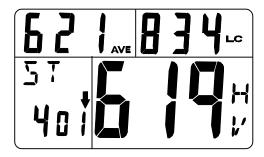

Figure 5.1

### **Select operating parameters.**

1. Press the **SET** key to start and set up a new test. You will now select the operating parameters. The LCD monitor will prompt for a number of test results in the test group:

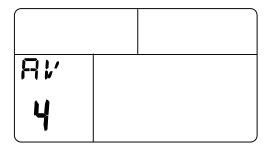

Figure 5.2

Press the + key or the - key to adjust from 1 to 10. After you have selected a value, press the ↓ key to select a testing material.

2. The LCD monitor will now prompt for the workpiece material. Press the ★ key or the ★ key to adjust from ST or AS. The LCD monitor will display:

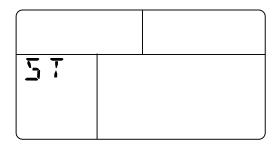

Figure 5.3

ST AS
Carbon Steel Alloy Steel

Press the **↓** key again to select a testing scale.

3. The LCD monitor will now prompt for a testing scale. Press the + key or the - key to adjust from HL, HV, HB, RC or HS. The LCD monitor will display:

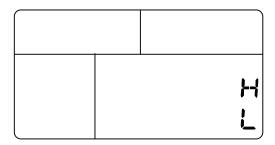

Figure 5.4

HLHVHBRCHSLeebVickersBrinellRockwell CShore

Press the **↓** key again to select a testing direction.

4. The LCD monitor will now prompt for a testing direction. Press the + key or the - key to adjust from ▶, ▶ or →. The LCD monitor will display:

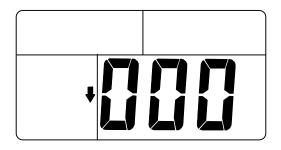

Figure 5.5

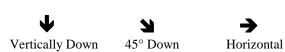

2. If any parameters need to be changed, press the ♣ key again to select a number of test results in the test group and start over from Step 1. Otherwise, press the SET key to end selection of the operating parameters. The HT-1000C will clear the memory while the HT-2000C will begin to store new test results, and display:

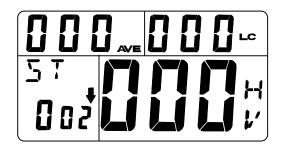

Figure 5.6

## **Testing**

1. Push the Loading Tube towards the support ring until it is engaged. Then, while still holding on to the loading tube, slowly return it to its original position.

Caution: Returning the Loading Tube back to its original position too quickly may damage the tester's parts. ALWAYS hold onto the Loading Tube and slowly guide it back in a controlled fashion.

- 2. Holding the tester between your thumb and index finger, plant the tester against the workpiece.
- 3. Keeping the tester steady, press the tester release button. (See figure 5.7)

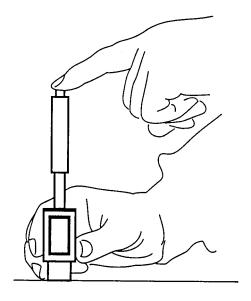

Figure 5.7

THE TESTING RELEASE BUTTON SHOULD BE PRESSED CAREFULLY WITHOUT TIPPING THE UNIT.

4. After two seconds, the test results are displayed and stored in the tester's memory. The LCD monitor will display:

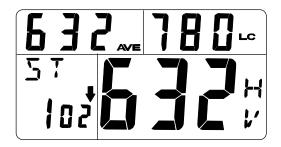

Figure 5.8 Test Results

5. If the test results are outside the ranges listed in Table 1.1, the screen will display:

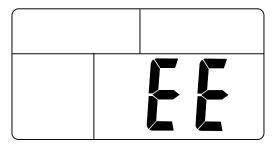

Figure 5.9 Error Result

Errors are normally caused by not configuring the tester for the correct test material. If the test results are incorrect, they can be deleted using the procedure "Search & Delete Tested Results" on p.17.

### Change window

Results can be displayed in two possible windows: maximum and minimum values, or average value of the group. To select a window, press the \$\\\$\$ key to cycle through the different results.

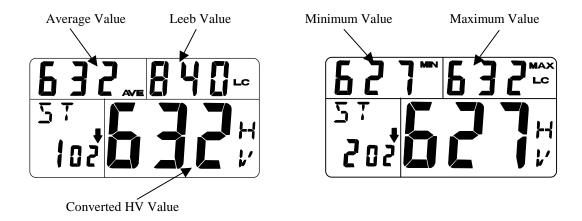

Figure 5.10

## Transmit Data to Printer or PDA system using IrDA (HT-2000C Only)

Press the **PR** key to start transmitting data. The LCD window will display:

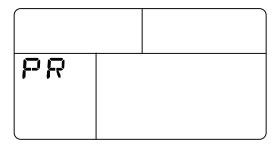

Figure 5.11

1. To print the test results, press the **PR** key again. The LCD window will display the current test group number. Press the + key or the - key to select the group number you want to print.

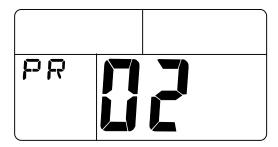

Figure 5.12

Turn on your printer. Align the IrDA window of the printer at a  $45^{\circ}$  angle with the IrDA window of the HT-2000C tester. Keep the distance between the printer and tester no more than 1 foot (30 cm). See Appendix 1. Then press the **PR** key again to send the data to the printer, and the LCD monitor will display following:

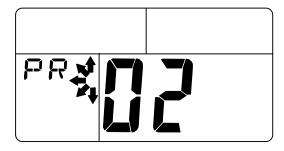

Figure 5.13

2. To transmit the data to a Palm PDA system, press the **SET** key and the LCD window will display the current test group number. Press the **+** key or the **-** key to select the group number you want to transmit.

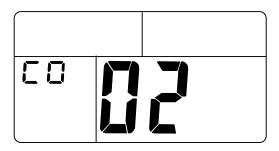

Figure 5.14

Turn on the PDA system and align the HT-2000C IrDA window with the PDA system's IrDA window. Press the **PR** key again to start sending the data. During transmission, the LCD monitor will display:

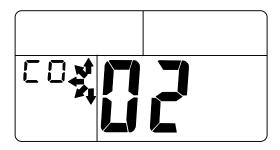

Figure 5.15

If the receiving system (printer, PDA) successfully receives the data, then it outputs the following data, and the HT-2000C hardness tester will return to the previous window.

| Testing Group 02        |         |         |          |  |  |  |  |
|-------------------------|---------|---------|----------|--|--|--|--|
| Testing                 | Time 09 | 9/25/06 | 08:36 PM |  |  |  |  |
| Material: ST Angle: 000 |         |         |          |  |  |  |  |
| No.                     | HL      | HV      |          |  |  |  |  |
| 01                      | 782     | 636     |          |  |  |  |  |
| 02                      | 782     | 636     |          |  |  |  |  |
| 03                      | 783     | 638     |          |  |  |  |  |
| 04                      | 783     | 638     |          |  |  |  |  |
| AVE                     | 782     | 637     |          |  |  |  |  |

If the HT-2000C hardness tester does not successfully send the data to printer, the LCD monitor will display:

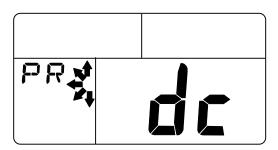

Figure 5.16

If the HT-2000C hardness tester does not successfully communicate with the PDA system, the LCD monitor will display:

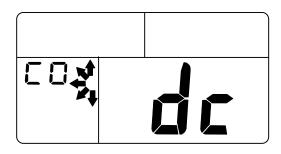

Figure 5.17

After 30 seconds the tester will return to previous window.

If unsuccessful, the printer or PDA system might be turned off or not within the range for the IrDA window of the tester.

Note: the printer is preconfigured for protocol IrDA. If the configuration is changed incorrectly, the printer needs to be reconfigured. Reconfiguration instructions are in the printer user manual. The printer should have the following configuration:

Mode: Protocol IrDA Baud rate: 9600 Hz 8 Data Bit No Parity 1 Stop Bit Density Medium

The printer user manual can be downloaded at: http://www.woosimsystems.com

Click on the link "Mobile Printers" Then click on the link "PORTI-S30/40" Then download the user manual.

The printer configuration is detailed on page 16 of the printer user manual: "2.5 Setting Operation Mode"

### **Data Memory Management**

The HT-1000C hardness tester stores up to 10 test results, including workpiece material, hardness scale and testing direction. If the number of tests exceeds 10, the tester will delete ALL 10 previous test results. The subsequent tests (starting at the 11<sup>th</sup> test) are stored and used for the next average hardness calculation.

The HT-2000C hardness tester can store up to 500 test results, including work piece material, hardness scale, direction and testing time and date. The HT-2000C hardness tester divides its memory into 50 sets. Each set stores up to 10 test results. If the number of tests exceeds ten, subsequent tests are stored in the next set and used for the next average hardness calculation.

#### **Search & Delete Tested Results**

1. Search data in the current test group

From the test results, press the + key to search and cycle through the test results in the current group. To delete the data onscreen, press the - key. The data will be deleted from memory and the LCD monitor will display the last test result. To the results without deleting anything, press the **SET** key or do another test. The latest test result will be displayed.

2. Delete current test result

From the test results, press the **-** key to delete the test result onscreen.

### **Clear All Memory**

First, start with the power off. While holding down the **SET** and **+** key, press and hold down the **I/O** key, then release the **SET** and **+** key, and finally release the **I/O** key. All memory is cleared.

# 6. Additional Operations

The following are procedures to change the tester's configuration for the date format, set the clock, and adjust the tester offset.

First, start with the power off. While holding down the SET and — key, press and hold the I/O key, then release the SET and — key, and finally release the I/O key. The screen will display Figure 6.1:

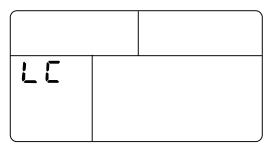

Figure 6.1

Press the **SET** key to set the date format.

#### **Set the Date Format and Clock (HT-2000C Only)**

Press the ♣ key to choose between USA (US Month/Day/Year) and European (EU Day/Month/Year) date format, as in Figure 6.3:

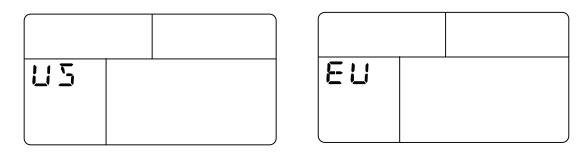

Figure 6.3

Press the **SET** key again to continue and set the clock. You can adjust the time to your preferences. Press the ♣ key to cycle through and select a parameter **YR** (year), **MH** (month), **DY** (day), **AM/PM** (hour), and **ME** (minute). Press the ♣ or − key to increase or decrease the value for the selected parameter.

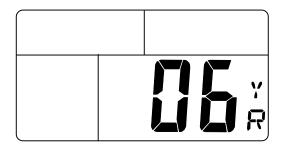

Figure 6.4

Press the **SET** key to continue and enter adjust tester offset procedure.

#### Adjust tester offset

You can adjust the offset parameter to match the test result of the standard test block to the block's actual hardness. When the test result is **lower** than the standard hardness, press the + key to increase the offset. When the tester hardness reference is **higher** than the standard hardness, press the - key to decrease the offset number. See figure 6.5. The offset range is from -50 to 50 in Leeb hardness values.

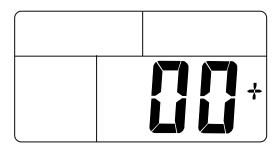

Figure 6.5

After finishing adjusting the offset, press the **SET** key again to finish configuration and save the settings. The tester will enter the test results screen (Fig. 5.6). The HT-1000C will delete all previous test results. The HT-2000C will store the last results in a set and begin a new set.

# 7. Maintenance and Repair

#### **Tester Storage and Operating Precautions**

The HT-1000C/2000C testers are precision instruments. When storing or operating the tester, avoid the following:

- 1. Dropping the tester or subjecting it to shock and sharp impact.
- 2. Dropping or spilling any oil, grease and/or other liquids onto the tester.
- 3. Applying any oil, grease and other liquids to the workpiece being tested.
- 4. An operating environment with heavy dust or gas that can damage to the tester.
- 5. Material that far exceeds the testable hardness range.

#### **Replacing Batteries**

The battery life is eighty hours. The battery life will vary with the frequency of use. If the monitor displays *BATT*, the batteries should be replaced following this procedure:

- 1. Use two, 3V Lithium CR2330 batteries (Panasonic brand batteries recommended).
- 2. Install batteries in series, both cells' positive terminals should face the side with the symbol + on the battery holder.
- 3. Voltage levels of the two batteries should be the same. Replace both batteries at the same time.

Caution: After changing batteries in the tester, turn the tester power ON, then OFF to enter sleep mode.

#### **Cleaning the Tester**

The tester's Guide Tube should be cleaned periodically. Under normal operating conditions it is recommended that cleaning be done after 1,000 tests or after 1–2 months of use, whichever comes first.

The Guide Tube should be cleaned using the included brush following this procedure:

- 1. Unscrew the Tester Support Ring.
- 2. Remove the Impact Body.
- 3. Brush the inside of the Guide Tube several times.
- 4. Clean the Impact Body with alcohol or other "non-oil" based cleaning fluid.
- 5. Replace the Impact Body (note, the Impact Ball Head should face towards the Support Ring).
- 6. Replace the Support Ring.

#### **Impact Body and Tester Accuracy**

When results from repeated testing on a standard hardness test block are consistently higher than the actual hardness value, the Impact Body is probably worn. Please contact our Sales Department to replace the Impact Body.

Note: If problems occur with the tester or any accessories, do not attempt to disassemble or repair the tester. Contact our Customer Service Department for assistance.

# 8. Leeb Measurement and Application

Principles of the Leeb Measurement Method were introduced to the hardness testing industry in 1978.

Using the quotient of the rebound and impact voltages that are proportional to the rebound and impact velocities on an impact body, the hardness of a work piece under test can be determined. The harder the surface of the work piece, the faster the rebound velocity and the larger the test value.

The Leeb hardness (L-value) represents a direct hardness measurement for the following materials: steel, cast steel, alloy steel, stainless steel or refractory steel, bear steel, gray iron, nodular, aluminum, brass, bronze, and copper.

Brinell, Rockwell, Vickers and Shore values are determined using static conversion curves.

#### **Definition of the Leeb Hardness Test**

An impact body, i.e. a tungsten-carbide ball of a specified diameter, is projected against the work piece under test with a given impulse force. At a distance of 0.039"(1 mm) from the surface of the work piece, both the impact and rebound velocities are measured using the electromagnetic principle where the induced voltages are directly proportional to these velocities.

Leeb hardness can be measured electronically and its L-value is defined by:

Where Vb is the rebound velocity of the impact body, and Va is the impact velocity of the impact body. The voltage characteristics of the rebound and impact velocities, as the impact body passes through the induction coil, are shown in figure 11.1 and 11.2.

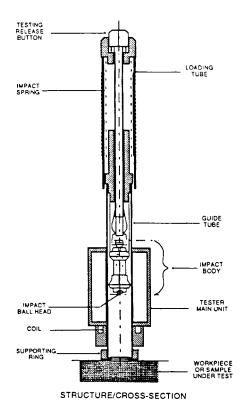

Figure 11.1

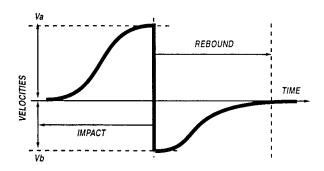

Figure 11.2.

# 9. Constructing Special Comparative Curves

# Leeb and Other Hardness Comparative Curves for a Typical Work piece

The HT-1000C/2000C hardness testers store Leeb and other hardness comparative curves for ten types of materials. The hardness comparative curves should meet most hardness testing requirements. However, if testing of a special type of material is required, a hardness comparative curve can be constructed for Leeb and other static formats.

#### **Guidelines for Selecting and Pre-Testing a Test Sample**

- 1. The type of material for the test sample should match the type of material of the workpiece.
- 2. Select large and heavy test samples whenever possible. A solid cylinder with a diameter of 3 ½" (90mm) and length 2 3/8" (60mm) is recommended.
- 3. The surface of the test sample should be treated to meet all the requirements described in "Pre-treatment of the Workpiece Under Test" (page 8).
- 4. To construct a hardness comparative curve, three test samples of the same material but of different hardness values are selected to find the upper extreme, the lower extreme, and the medium values.

### **Hardness Measurement for Test Samples**

Select the desired hardness format for the test samples (i.e. Brinell, Vickers, Rockwell B, or Rockwell C), then use the hardness tester to determine the standard Leeb hardness (HL) of the test sample. Measurement requirements are as follows:

1. Test points should be selected on the spiral shown in figure 12.1, additionally, the following requirements must be met:

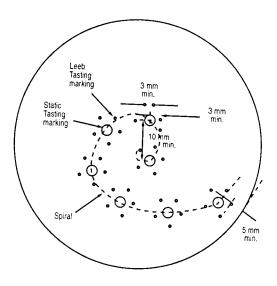

Figure 12.1.

The center of Leeb testing markings on the tested surface should be  $\geq 0.12$ " (3mm).

The center of static testing markings on the tested surface should be  $\geq 0.4$ " (10mm).

The distance between the center of the Leeb testing marking and the edge of the static testing should be  $\geq 0.12$ " (3mm).

The distance between the center of the Leeb marking and the edge of the test sample should be  $\geq 0.2$ " (5mm).

- 2. Prior to testing the samples, the static hardness tester should be adjusted. The testing block hardness, for adjustment purposes, should be close to the hardness of the workpiece under test.
- 3. Similar to the static hardness tester, the Leeb hardness tester should also be adjusted prior to testing the samples.
- 4. During testing, the test sample should be level so the Impact Body is perpendicular to the tested surface.

#### **Creating Hardness Comparative Curve for Samples**

Calculate the average value of the test results obtained from Leeb hardness testing for a specific test sample, (use appropriate test results if the test sample is re-tested), then use this value for plotting. Similarly, the average value of the test results obtained from static hardness testing for the test sample can be used for plotting.

Use the static hardness values as the x-axis, and the Leeb values as the y-axis, then plot a point for the obtained average values for each test sample on the plotter paper. Repeat plotting for two other points.

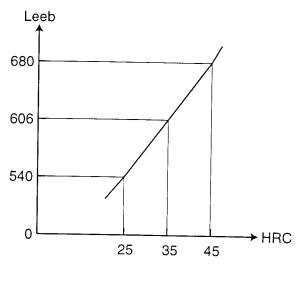

Figure 12.2

Connect the three points to construct a smooth curve.

Note: The more the points, the smoother the constructed curve. A better comparative curve can be generated with more test samples and more tests.

### **Hardness Comparative Curve for Direction Adjustment**

In case the surface of the workpiece under test is not perpendicular to the direction of gravity, different test angles can be selected in the tester to compensate for the gravitational effects. With the built-in comparative curves in the micro-controller memory, the hardness tester can automatically adjust the Leeb test results according to the direction of testing and convert the Leeb hardness values to other desired hardness values.